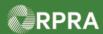

#### Add Facility for EGR-Spill

This work instruction document covers how to add an Emergency Generator Registration (EGR) facility in the HWP Registry for when a spill has occurred.

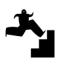

# Work Instruction (STEP-BY-STEP)

#### **Work Instruction conventions:**

- All field, page, section, tab, and button names appear in **bold** font.
- All fields are required to be completed unless indicated otherwise.

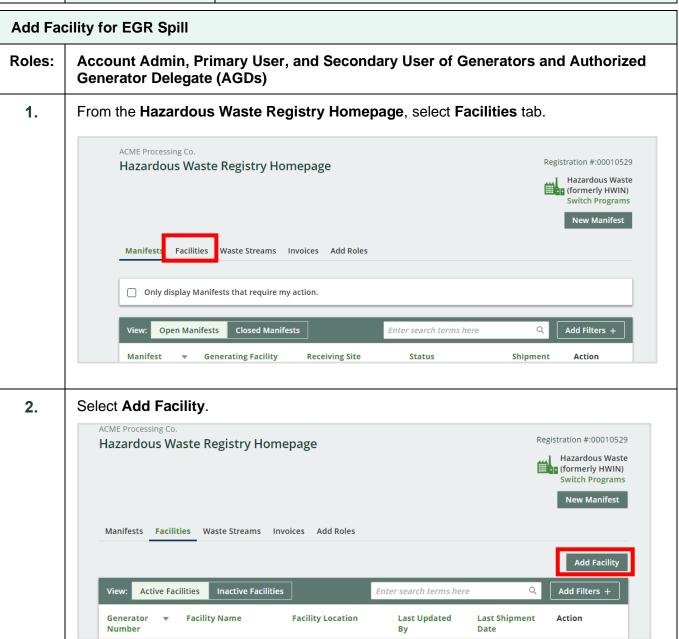

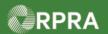

The Retrieve Facility Information window displays.

3. Select the option: No, create a new facility.

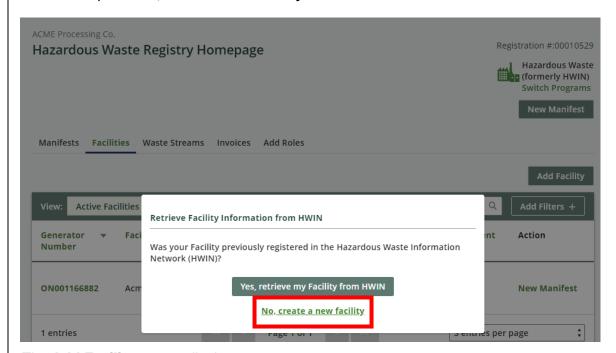

The Add Facility screen displays.

**4.** Complete the following <u>required</u> fields:

| Field                     | Description                                                                                                    |
|---------------------------|----------------------------------------------------------------------------------------------------|
| Facility Name             | Enter a descriptive name that clearly identifies this as an EGR spill site  Note: This field is limited to 80 characters.                                                                 |
| Waste Generation Activity | Select Emergency Generator Registration (EGR).  Note: When this option is selected, the EGR Number field is displayed. This number should be provided to you by the Spills Action Centre. |
| EGR Number                | Enter the EGR number provided to you by the Spills Action Centre                                                                                                    |

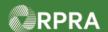

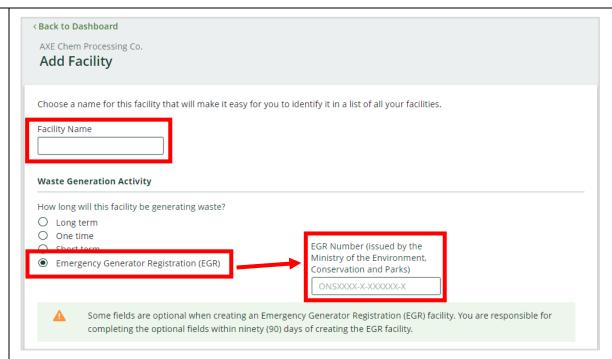

Note: Review the information note that some fields are optional during the initial creation of the EGR facility but must be completed within ninety (90) days of creating the facility.

5. In the **Facility Location** section, complete the following <u>required</u> fields unless otherwise indicated as optional:

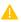

It is important to provide the most accurate description and address of the spill site since not all spills occur at a site location, but could occur elsewhere, for example, on side of the road.

| Field               | Description                                                                                                    |
|---------------------|----------------------------------------------------------------------------------------------------|
| "This is a Canadian | Checkbox indicates the facility address is Canadian                                                                                                    |
| Address             | Note: If this box is <u>not</u> checked, the fields presented on the form vary slightly for collecting a United States address.                             |
| Street              | Street address of the facility.  Note: Start typing a street address to be prompted with matching address options; select the address from the pop-up list. |

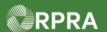

| City                                                                                                    | City where facility is located                                                                                                    |
|----------------------------------------------------------------------------------------------------|----------------------------------------------------------------------------------------------------|
| Community                                                                                                    | Start typing your community and select from the proposed list, or alternately use the arrows in the field to scroll and find your selection  Note: This field is not shown if the checkbox confirming this is a Canadian address is not selected. |
| Province                                                                                                    | Ontario defaults if Canadian address checkbox is selected, but can be changed if necessary                                                                                                    |
| Postal Code                                                                                                    | Postal code for the facility location                                                                                                    |
| Latitude and Longitude (optional)                                                                                  | These two fields default from the Google address database that matches to the address entered above                                                                                                    |
| Description (optional)                                                                                             | Optional short text that describes your facility location                                                                                                    |
| Facility Location  Once you log a waste activity for this facility information after logging a waste activity, you | r, this location information will no longer be editable. If you wish to edit this location ou will need to contact Registry Support.                                                                                                    |
| Street  Q Enter an address to search  Unit/Suite (optional)  City  State  Generator Registration Number            | Zip Code                                                                                                    |

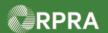

6. In the **Facility Mailing Address** section, complete the following <u>required</u> fields:

Note: As a shortcut, click either the **Copy Business Address** or **Copy Facility Location** option to copy in the respective address if the mailing address is the same.

| Field       | Description                                                                                                    |
|-------------|----------------------------------------------------------------------------------------------------|
| Street      | Start typing a street address to be prompted with matching address options; select the address from the pop-up list                                                       |
| City        | City where facility is located                                                                                                    |
| Province    | Ontario defaults if Canadian address checkbox is selected, but can be changed if necessary                                                                                |
| Postal Code | Enter the postal code for the facility  Note: The postal code must be entered in all uppercase to be recognised by the system; otherwise, the entry will not be accepted. |
|             | e only shown when the checkbox "This is a Canadian Address" section, the checkbox defaults as selected ( ).                                                               |
| State       | Select the appropriate US state where the facility is located                                                                                                    |
| Zip Code    | Enter the US zip code where the facility is located                                                                                                    |
| Country     | United States defaults but can be changed if necessary                                                                                                    |

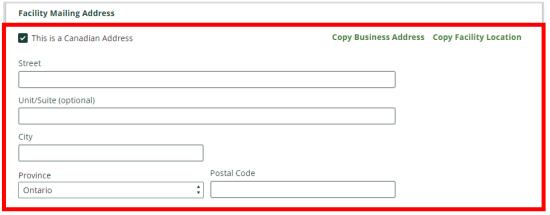

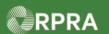

7. In the **Primary Hazardous Waste Program Contact** section, complete the following required fields unless otherwise indicated as optional:

Note: If you are the primary contact, select the I am the primary Hazardous Waste

Program contact as a shortcut to have the fields populated with your contact information.

| Field                                       | Description                                                   |
|---------------------------------------------|---------------------------------------------------------------|
| First Name                                  | Primary contact's first name                                  |
| Last Name                                   | Primary contact's last name                                   |
| Job Title                                   | Primary contact's job title or position                       |
| Email                                       | Primary contact's email address                               |
| Primary Phone Number                        | Primary contact's main phone number                           |
| Phone Extension (optional)                  | If applicable, enter extension related to primary number      |
| Secondary Phone<br>Number <i>(optional)</i> | If applicable, enter primary contact's secondary phone number |
| Phone Extension (optional)                  | If applicable, enter extension related to secondary number    |

| Primary Hazardous Waste Program Contact |                                                    |
|-----------------------------------------|----------------------------------------------------|
|                                         | I am the primary Hazardous Waste Program contact 🕦 |
| First Name                              | Last Name                                          |
|                                         |                                                    |
| Job Title                               | Email                                              |
|                                         |                                                    |
| Primary Phone Number                    | Phone Extension                                    |
|                                         |                                                    |
| Secondary Phone Number                  | Phone Extension                                    |
|                                         |                                                    |

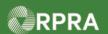

| Alternate Contact  | Optional)                                                                                                    |
|--------------------|----------------------------------------------------------------------------------------------------|
| ☐ I do not wish to | pecify an alternate contact                                                                                                   |
| First Name         | Last Name                                                                                                    |
| Job Title          | Email                                                                                                    |
| Primary Phone Num  | per Phone Extension                                                                                                    |
| Secondary Phone N  | mber Phone Extension                                                                                                    |
|                    |                                                                                                    |
|                    | ate contact can be specified later if needed.                                                                                 |
| In the Addition    | al Information section, complete the following field:                                                                         |
|                    |                                                                                                    |
| In the Addition    | al Information section, complete the following field:  Description  Select the NAICS codes which best describes the nature of |

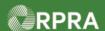

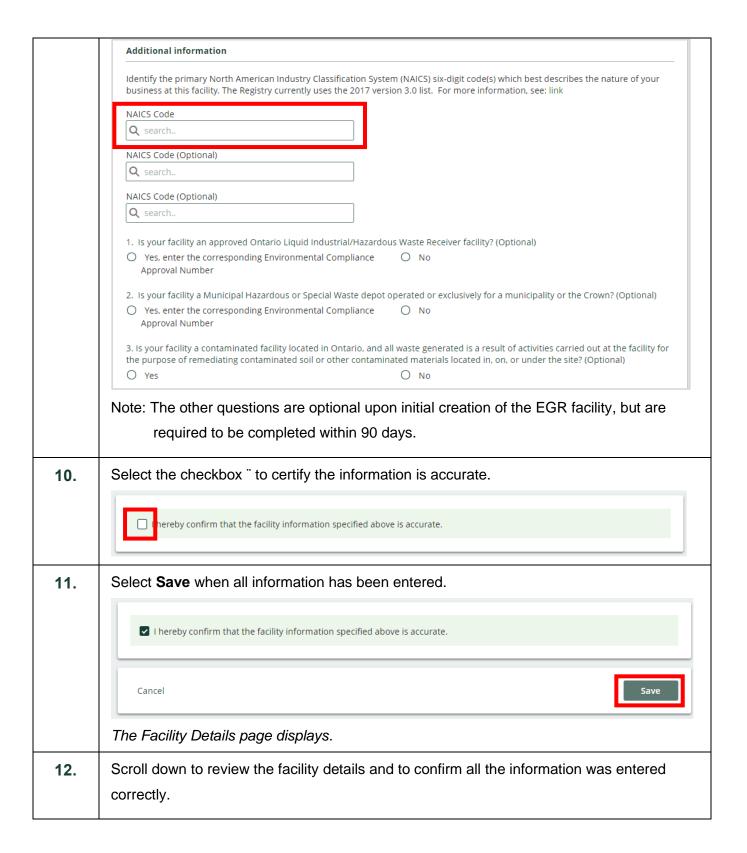

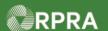

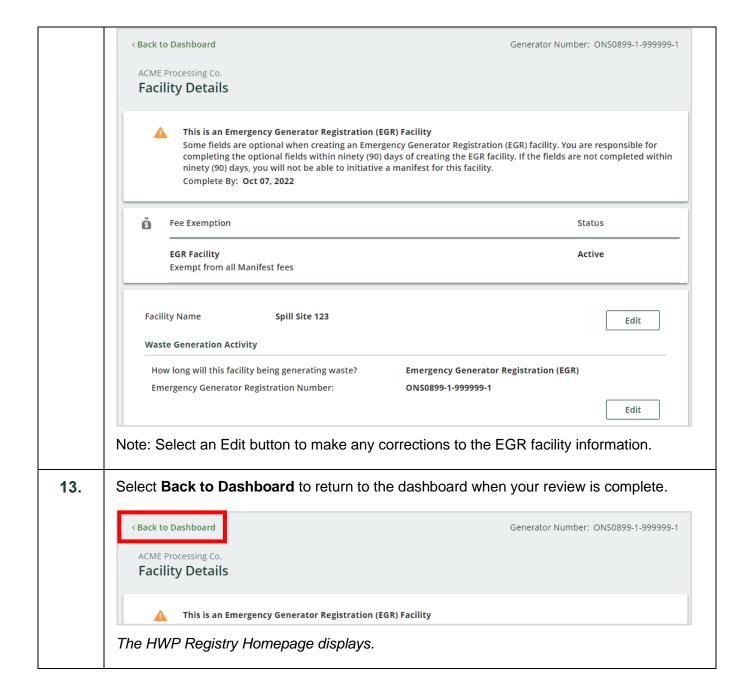

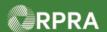

14. The new EGR facility displays in the list of Active facilities. ACME Processing Co. Registration #:00010529 Hazardous Waste Registry Homepage Hazardous Waste **Switch Programs** New Manifest Manifests Facilities Waste Streams Invoices Add Roles **Add Facility** Q **Active Facilities Inactive Facilities** Enter search terms here Add Filters + Generator **Facility Name Facility Location Last Updated Last Shipment** Action Number 4711 Yonge Street, ONS0899-1-Spill Site 123 Toronto, Ontario, M2N James Wilco New Manifest 999999-1 4711 Yonge Street, ON001166882 Acme Facility - 1 James Wilco **New Manifest** Toronto, Ontario, M2N 6K8

#### **Next Steps**

To update information on the spill site, refer to work instruction Update Facility for EGR Spill